# CA Performance Management OpenAPI Sample Apps

Lutz Holzbecher, Engineering Services

September 28, 2016

September 28, 2016

#### What is it about?

### OpenAPI

- Flexible API to pull meta and metric data from Data Repository
- Built on Odata 2.0 standard
- Range of output formats available (csv, json, ....)

#### Use Cases

- Feed external reporting tools
- Display data through custom app in CA PC browser view
- Samples provided in <a href="https://github.com/CA-PM/">https://github.com/CA-PM/</a>

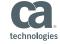

# Device polled item count

context parameter: ItemIdDA (= group)

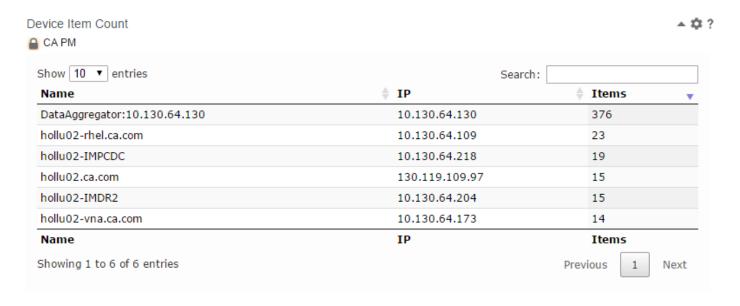

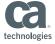

## Top Interface Discards with Ranking

Context parameters: ItemIdDA, start/endTime, metricName, metricDisplayName, metricThreshold, limit

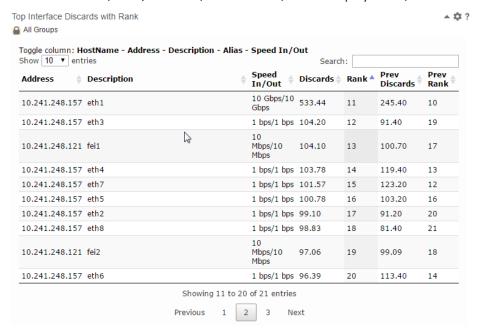

Reference:

https://communities.ca.com/docs/DOC-231168684

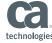

## Metric Value Distribution SLA

Context parameters: ItemIdDA, start/endTime, metricFamilyName, metricName, limit
 value ranges are in the code

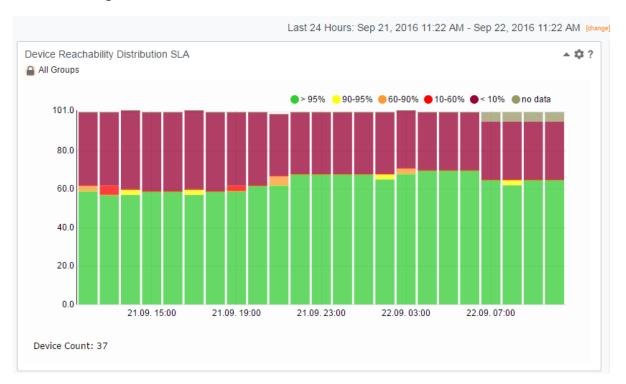

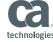

## What to get it?

- Usage Model
  - Use Query Builder to define / test query
  - Create your batch script or application (e.g. JavaScript)
    - Embed the generated query
    - Make use of existing sample apps and graphic libraries (JavaScript)
  - Apps can live in CA PC browser view

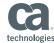

#### Workflow

- Open query builder: <a href="http://DA-HOST:8581/odataquery">http://DA-HOST:8581/odataquery</a> (CA PC user/pw)
- Define query

**Query Expression** 

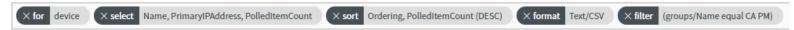

Verify result

```
1 "Name", "PrimaryIPAddress", "PolledItemCount"
2 DataAggregator:10.130.64.130,10.130.64.130,376
3 hollu02-rhel.ca.com,10.130.64.109,23
4 hollu02-IMPCDC,10.130.64.218,19
5 hollu02.ca.com,130.119.109.97,15
6 hollu02-IMDRZ,10.130.64.204,15
7 hollu02-vna.ca.com,10.130.64.173,14
```

- Copy OData URL for use in app
  - OData URL

for app usage, use output format JSON

http://hollu02-imdadr:8581/odata/api/devices?\$orderby=PolledItemCount desc&\$format=json&\$select=Name,PrimaryIPAddress,PolledItemCount&\$filter=((groups/Name eq 'CA PM'))

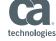

## CA PC App Hosting

CA PC File system: apps with supporting libraries

```
[root@hollu02-IMPCDC tableView]# pwd
/opt/CA/PerformanceCenter/PC/webapps/pc/apps/user/tableView
[root@hollu02-IMPCDC tableView]# 11
total 104
-rw-r---- 1 root root 4606 Aug 9 08:34 DeviceCounts.html
-rwxrwxr-x 1 root root 3135 Jul 2 12:59 DeviceItemCount.html
-rwxrwxr-x 1 root root 9375 Jul 12 02:03 DevicesWithoutReachAvail.html
-rwxrwxr-x 1 root root 9792 Jul 1 02:30 IfMetricRanking.html
-rwxrwxr-x 1 root root 9894 Jul 2 12:19 IfTopNwithRank.html
-rwxrwxr-x 1 root root 11115 Jul 7 10:17 IfTopNwithRankv11.html
drwxrwxr-x 3 root root 4096 Aug 8 03:59 lib
```

CA PC Browser View: local url with context parameters

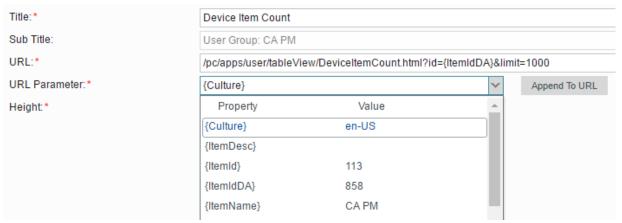

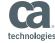

## The App

```
1 <!DOCTYPE html>
      -<html>
      中<head>
 53
      一<body>
 54
      73                                                                                                    <p
        var id=getQueryVariable("id") // id={itemIdDa}
 90
        var limit=getQueryVariable("limit")
 91
 92
        // Build URL using parameters
        var baseUrl="/pc/odata/api/devices?$format=json&$select=Name,PrimaryIPAddress,PolledItemCount&$orderby=PolledItemCount desc";
 93
 94
        var filter="$filter=((groups/ID eg " + id + "))";
 95
        var limit="$top=" + limit;
 96
 97
         var url=baseUrl + "&" + filter + "&" + limit;
 98
        console.log("CA PC APP: DeviceItemCount OpenAPI URL: " + url)
 99
       == $ (document).readv(function() {
      $ $ ('#example').dataTable( {
102
            "ajax": {
103
                   "url": url,
104
                   "dataSrc": "d.results"
105
              },
              "columns": [
106
                   {"data": "Name"},
108
                   {"data": "PrimaryIPAddress"},
                   {"data": "PolledItemCount"},
109
110
                1,
111
              order: [[ 2, "desc" ]]
112
           });
113
```

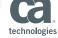

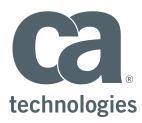

#### **Lutz Holzbecher**

Engineering Services Architect Lutz.Holzbecher@ca.com

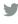

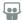

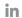